## 大分市ホームページからの 地図の印刷・加工について

【資料3】

 $H = \mathbf{r}$ 

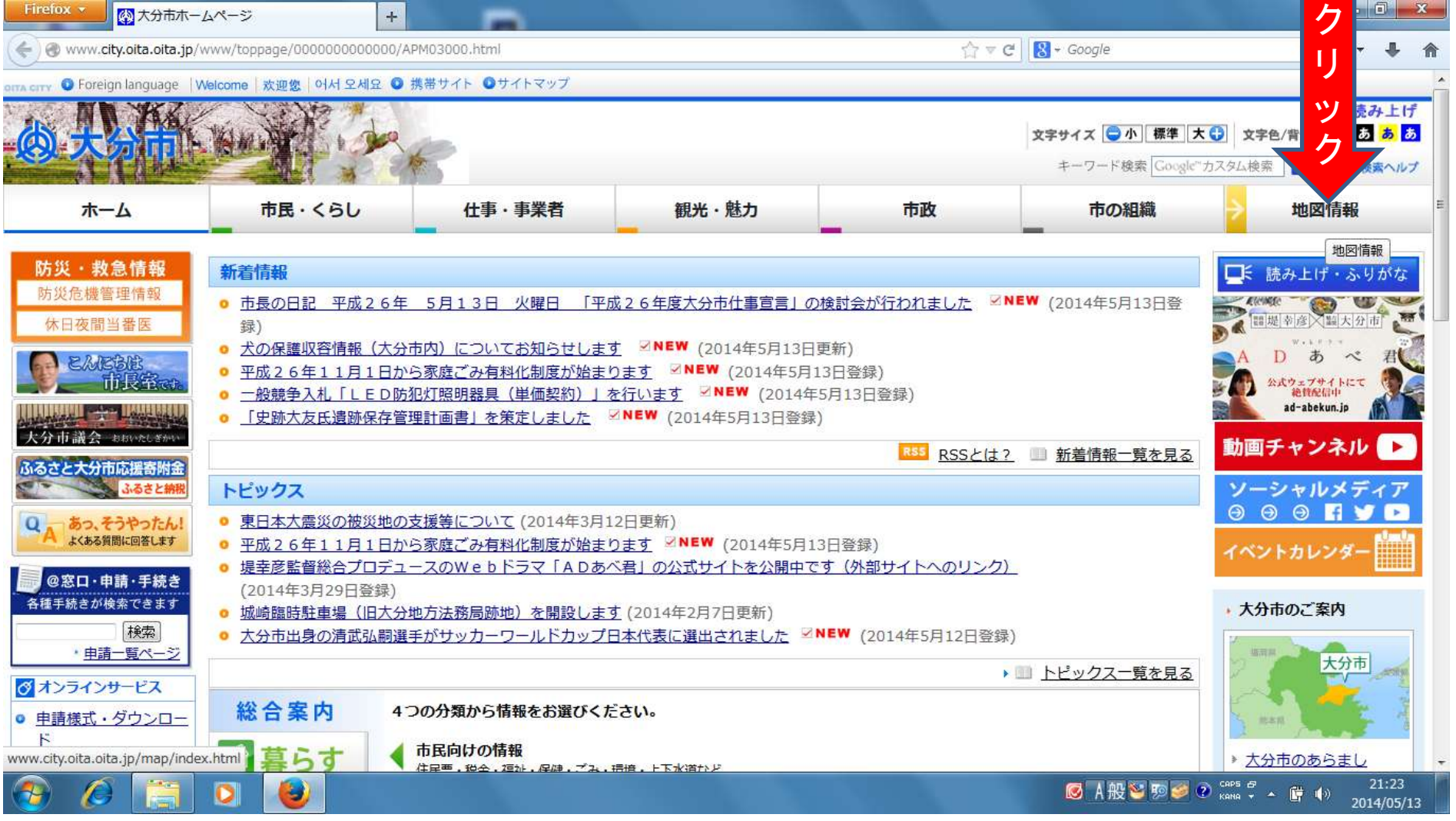

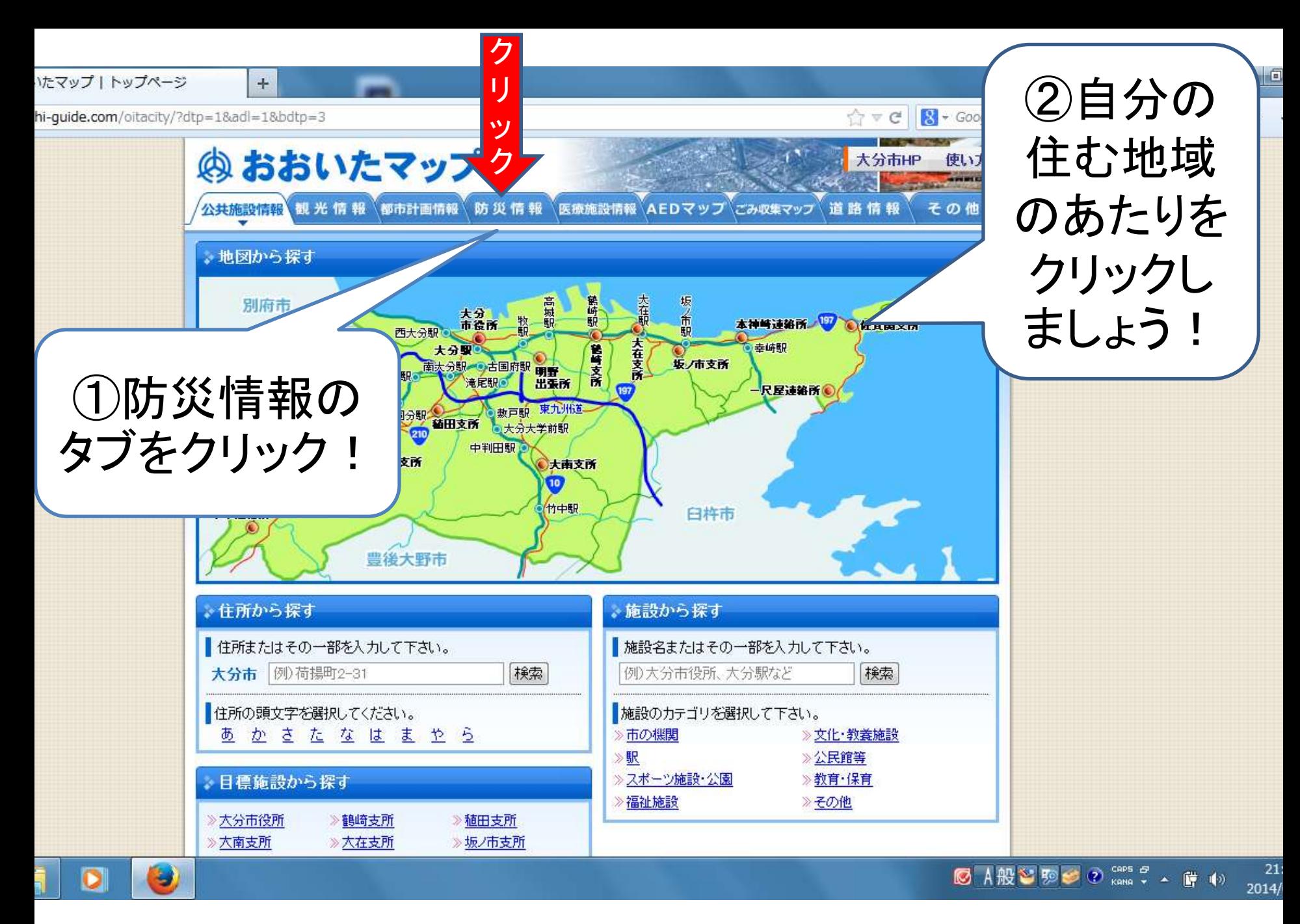

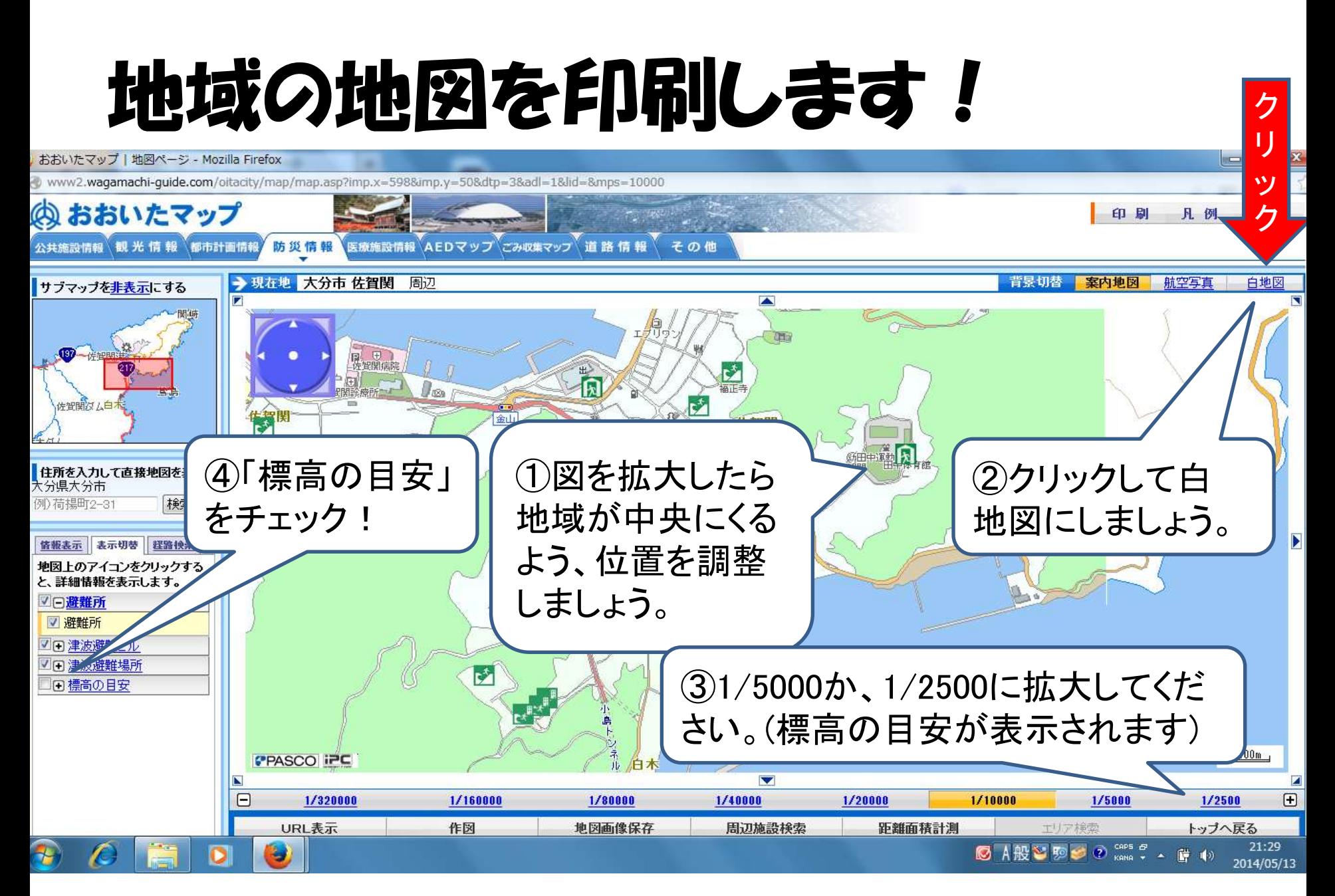

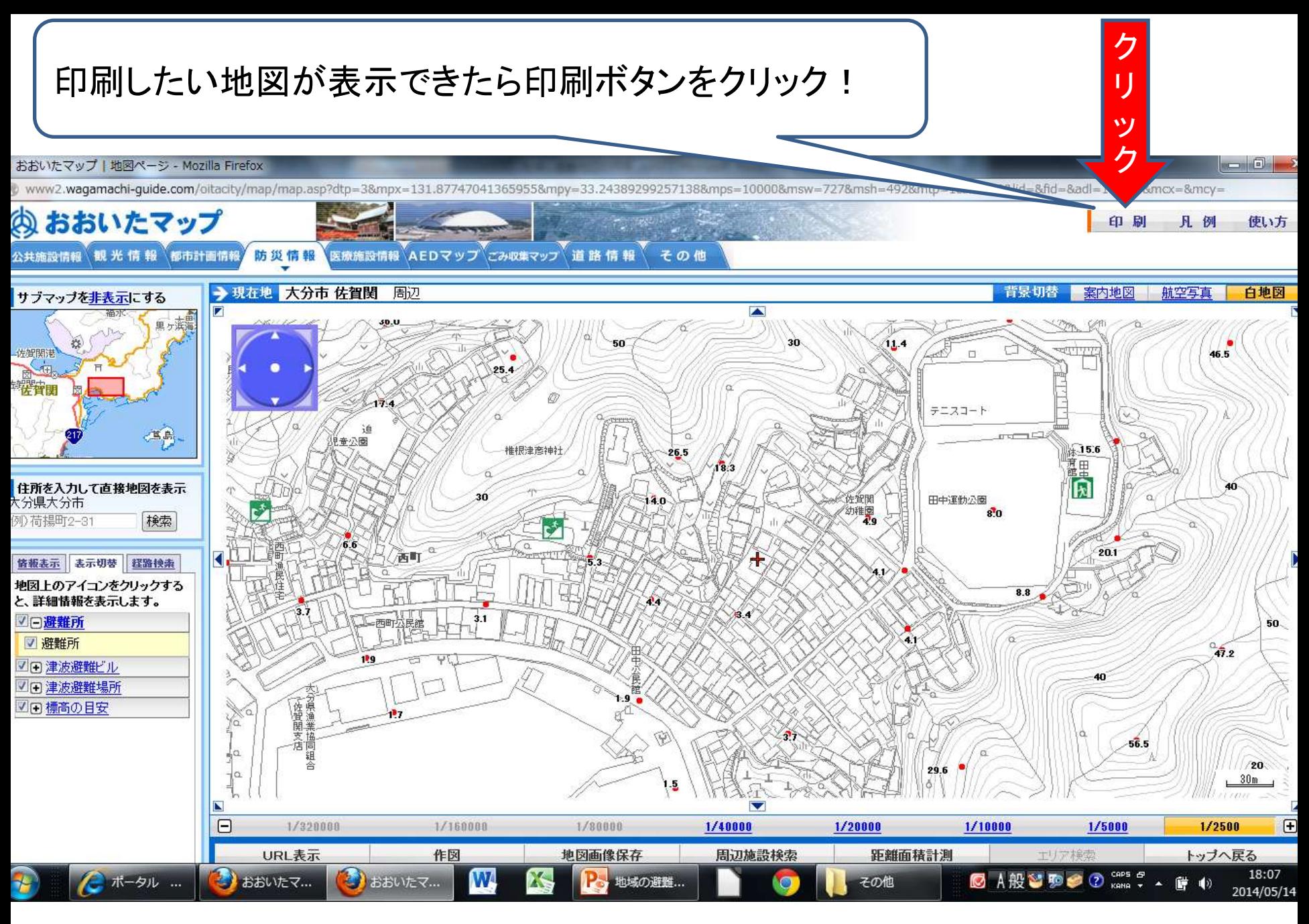

## 印刷設定します!

#### Firefox v

@ www2.wagamachi-guide.com/oitacity/print/print.asp?dtp=3&mpx=131,88279767763373&mpy=33.24337622318163&mps=2500&msw=1093&msh=492&mtp=3&msz=0&lid=00

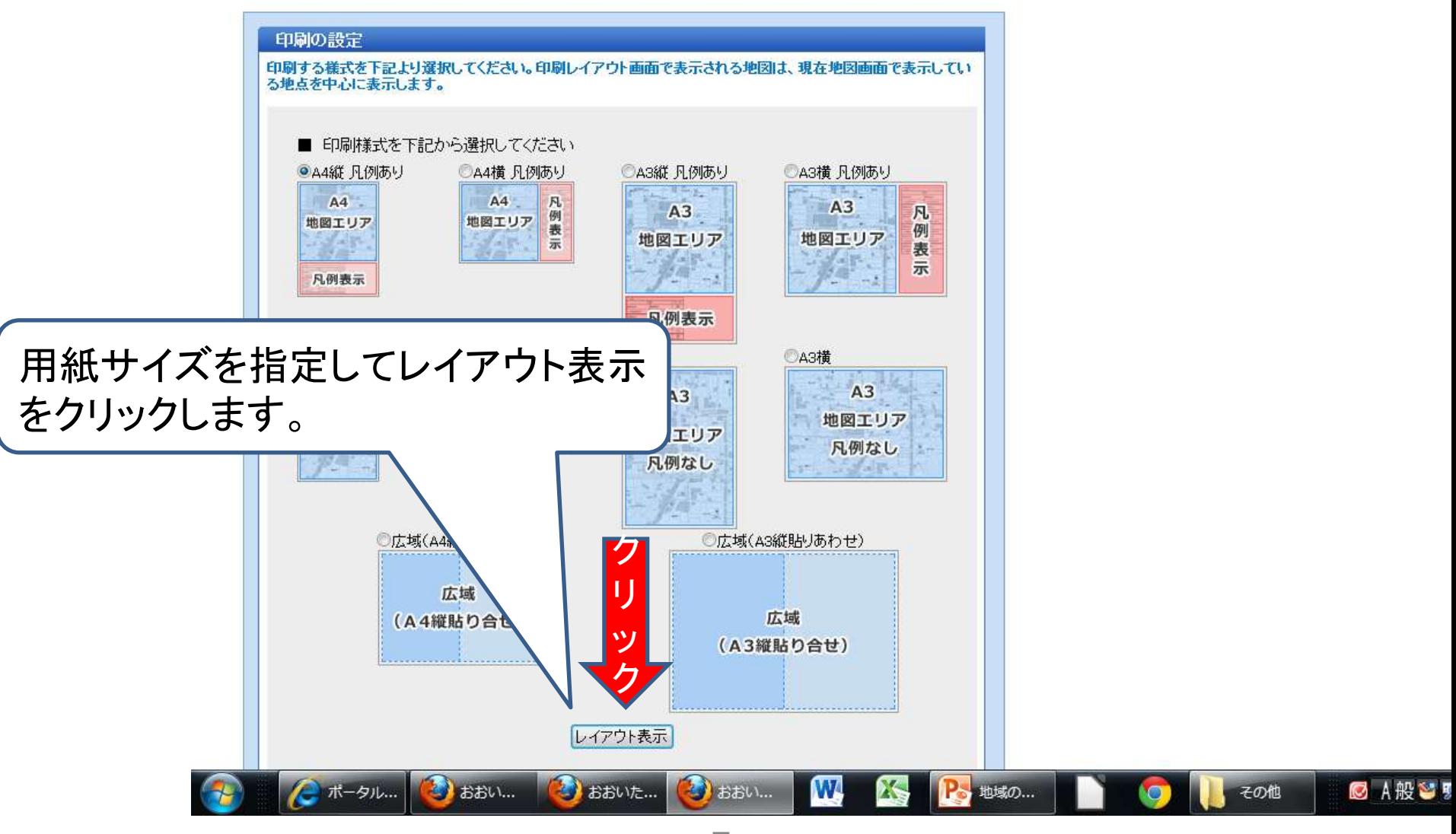

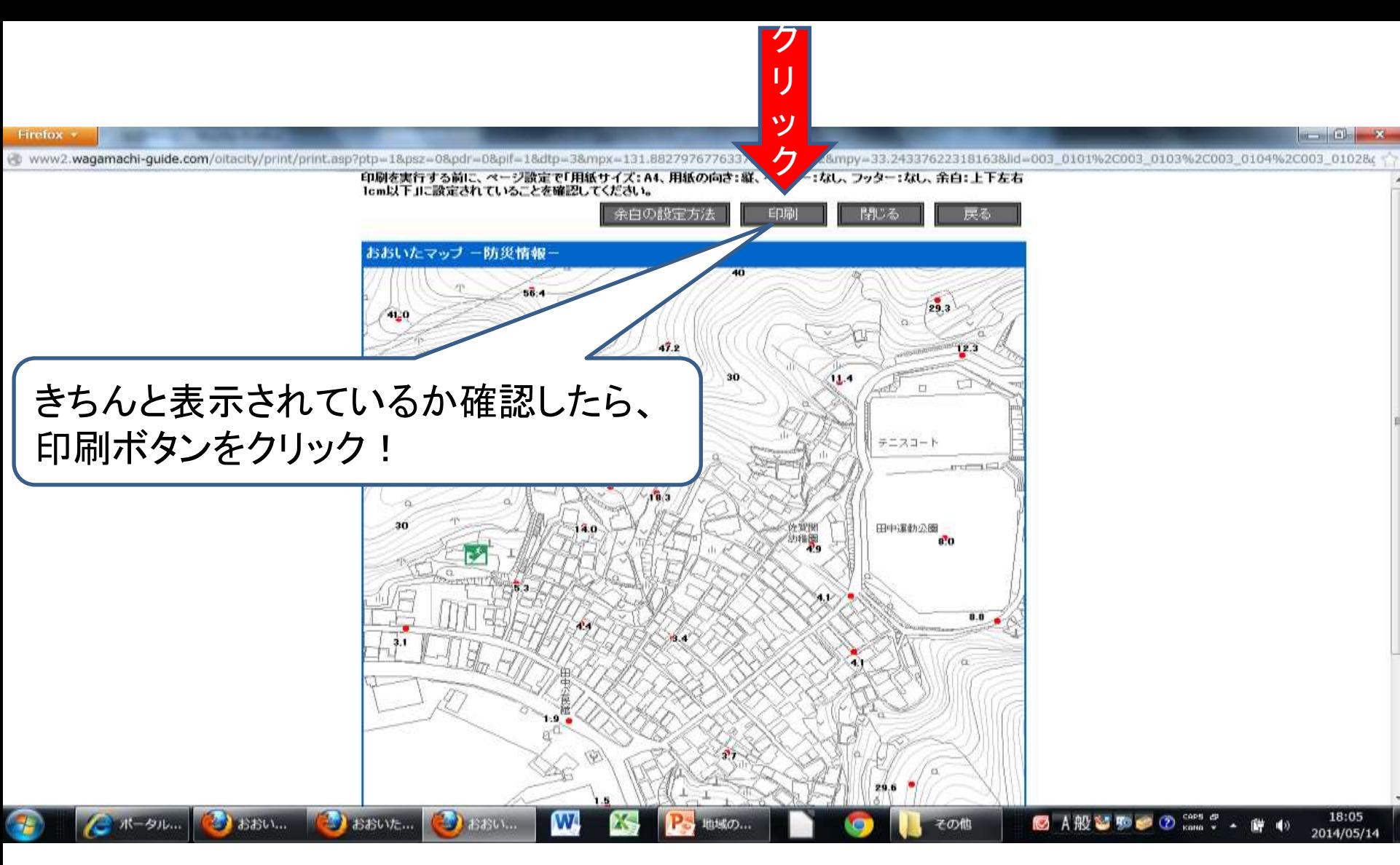

### 印刷した地図をもとに一時避難地や避難目標地点、 避難経路などを地域で定めます。

# ここからは防災マップをパソコン で作る場合の手順を紹介します。

# 地図を画像として保存します!①

 $\blacksquare$ 

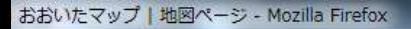

www2.wagamachi-guide.com/oitacity/map/map.asp?dtp=3&mpx=131.87747041365955&mpy=33.24389299257138&mps=10008&msw=727&msh=492&mtp=1&msz=0&lid=&fid=&d=adl=1&ttp=8mcx=&mcv=

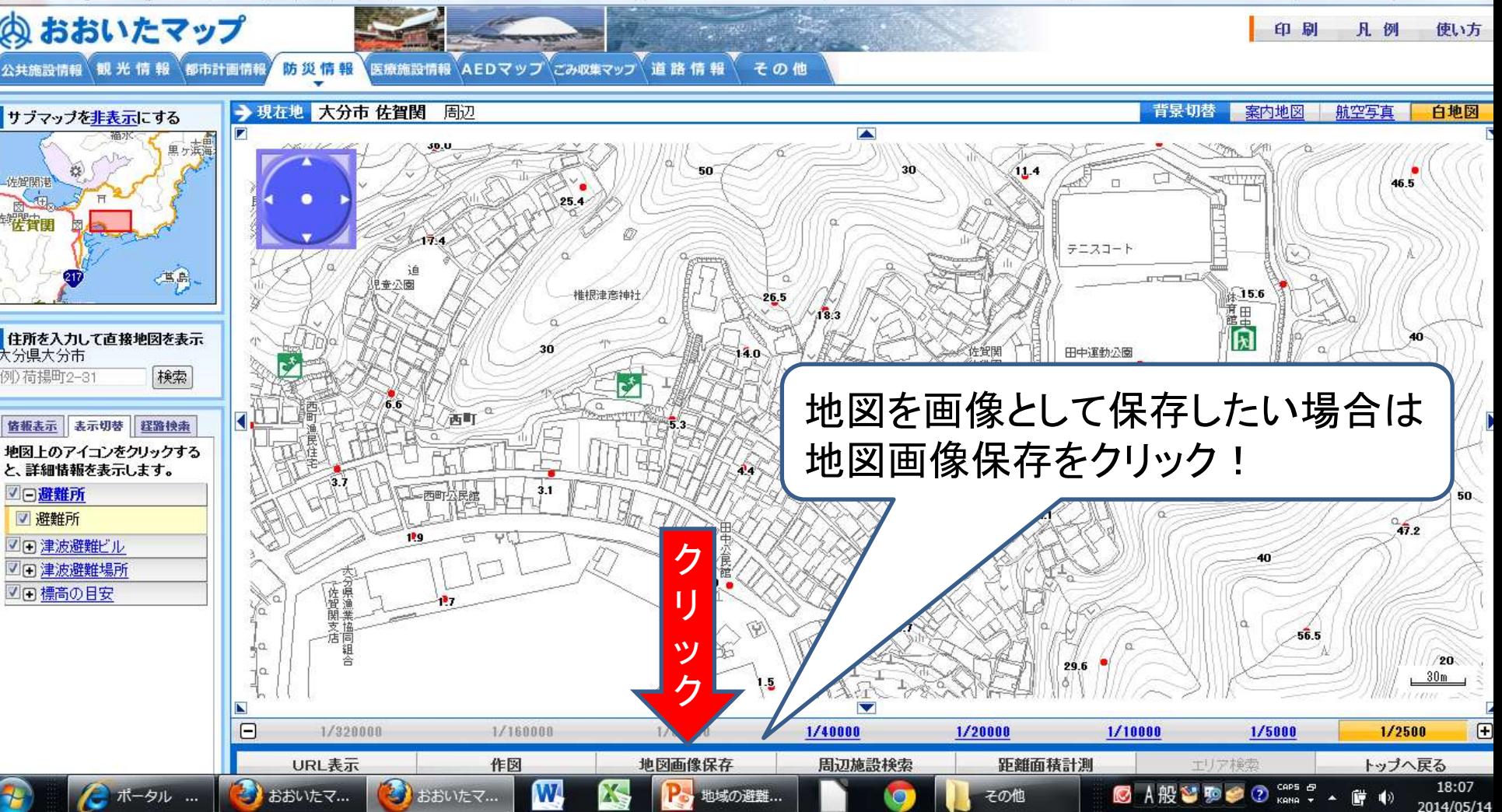

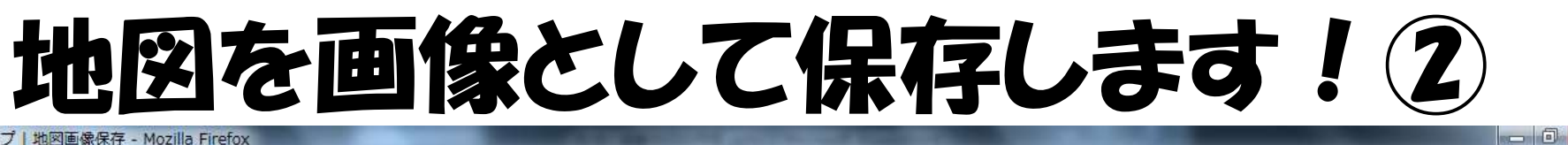

#### おおいたマップ | 地図画像保存 - Mozilla Firefox

p www2.wagamachi-guide.com/oitacity/map/mapimage.asp?dtp=3&mpx=131.88279767763373&mpy=33.24337622318163&mps=2500&msw=1093&msh=492&mtp=3&msz=0&lid=003\_0101%2C003\_0103%2C003\_0104

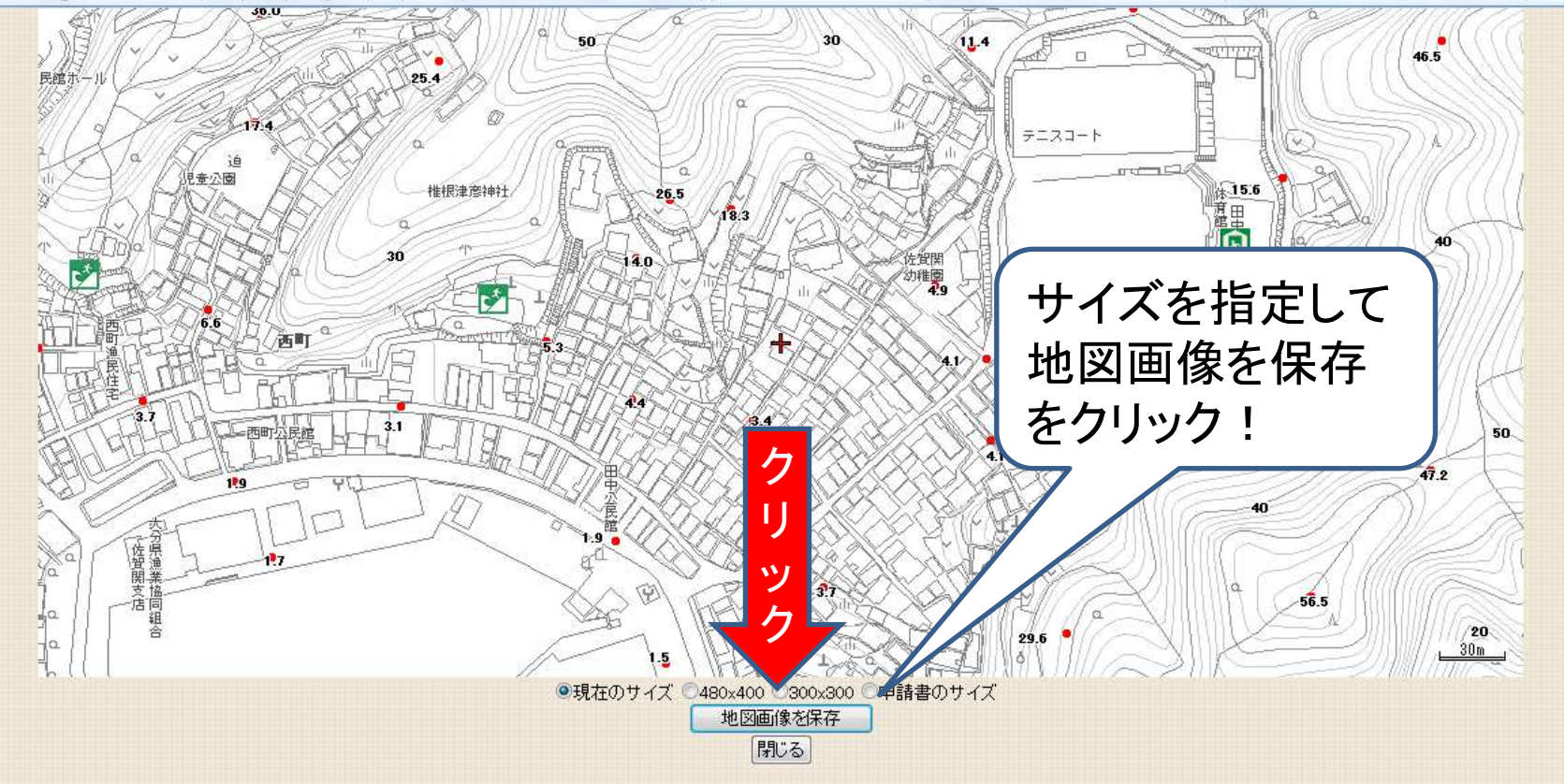

◎ A般著動の 2000 00 × 6 → 18:45 € ポー... おお… ■ おお… 少 おお ... おお... その他 2014/05/14

# 地図を画像として保存します!3

#### $\overline{\phantom{a}}$ いたマップ地図画像 20140513213406.png - Windows フォト ビューアー ル(F) ▼ 印刷(P) ▼ 電子メール(E) 書き込み(U) ▼ 開く(O) ▼  $\odot$ ペイント Windows Media Microsoft Office 201 プログラムの選択(C)...  $46.5$ 70 地図を更に加工  $78.2$ したい場合は、 「ペイント」を **推根津商神社**  $26.5$ ń. 使用しましょう。  $14.0$ 幼稚園  $6\overline{9}.1$ 西町 án  $47.2$  $56.5$  $29.6$

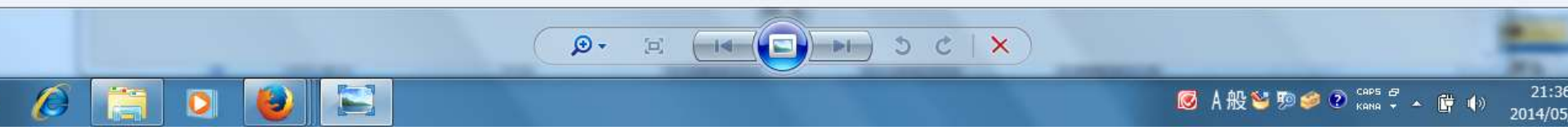

## ペイントで加工!

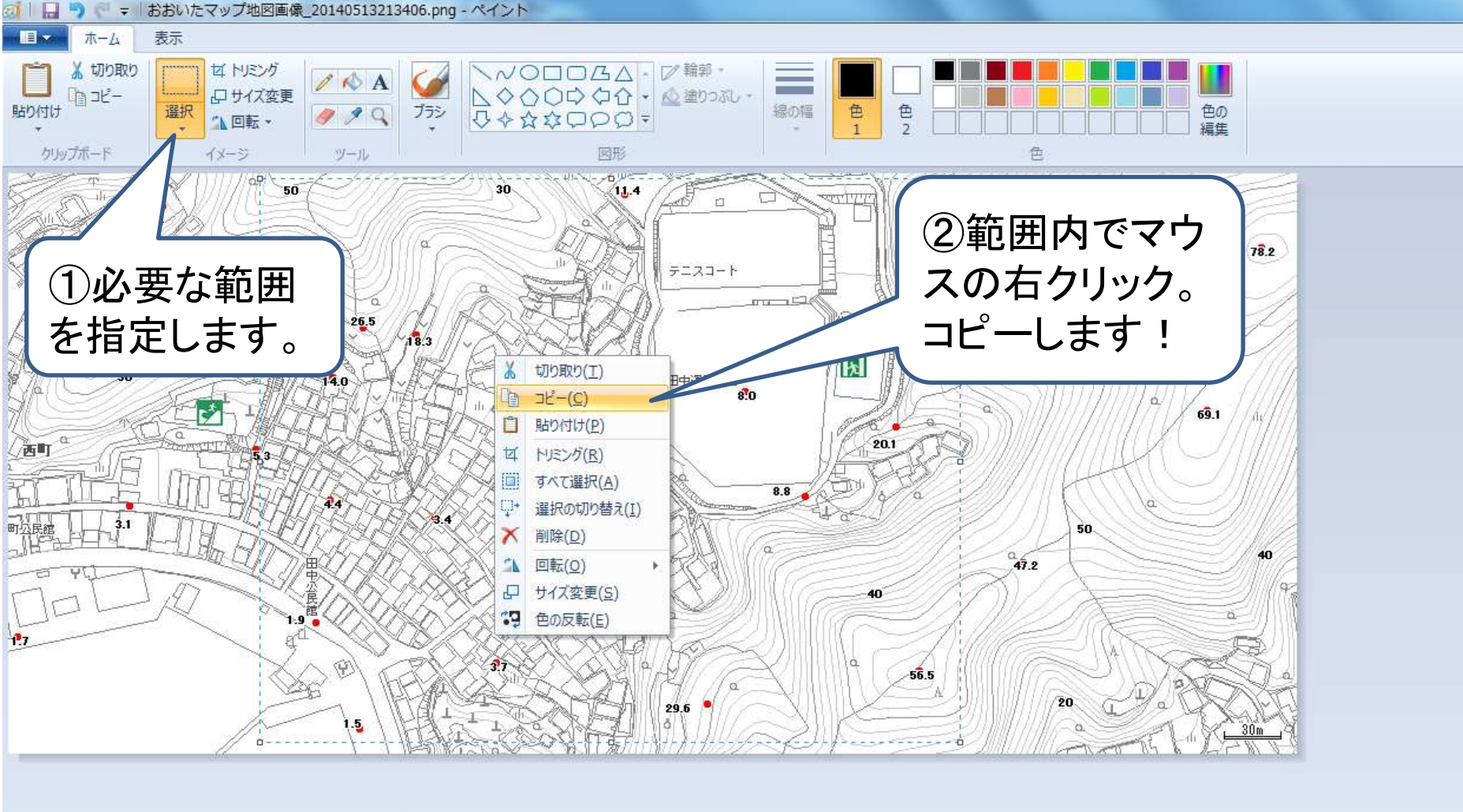

es-

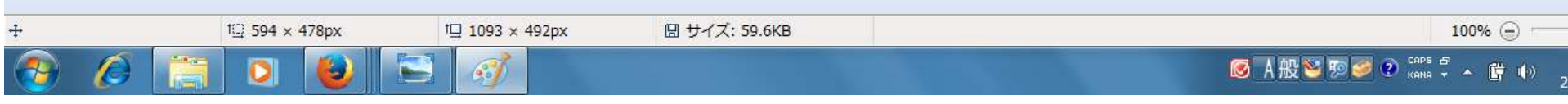

# エクセル(ワード等)で加工!

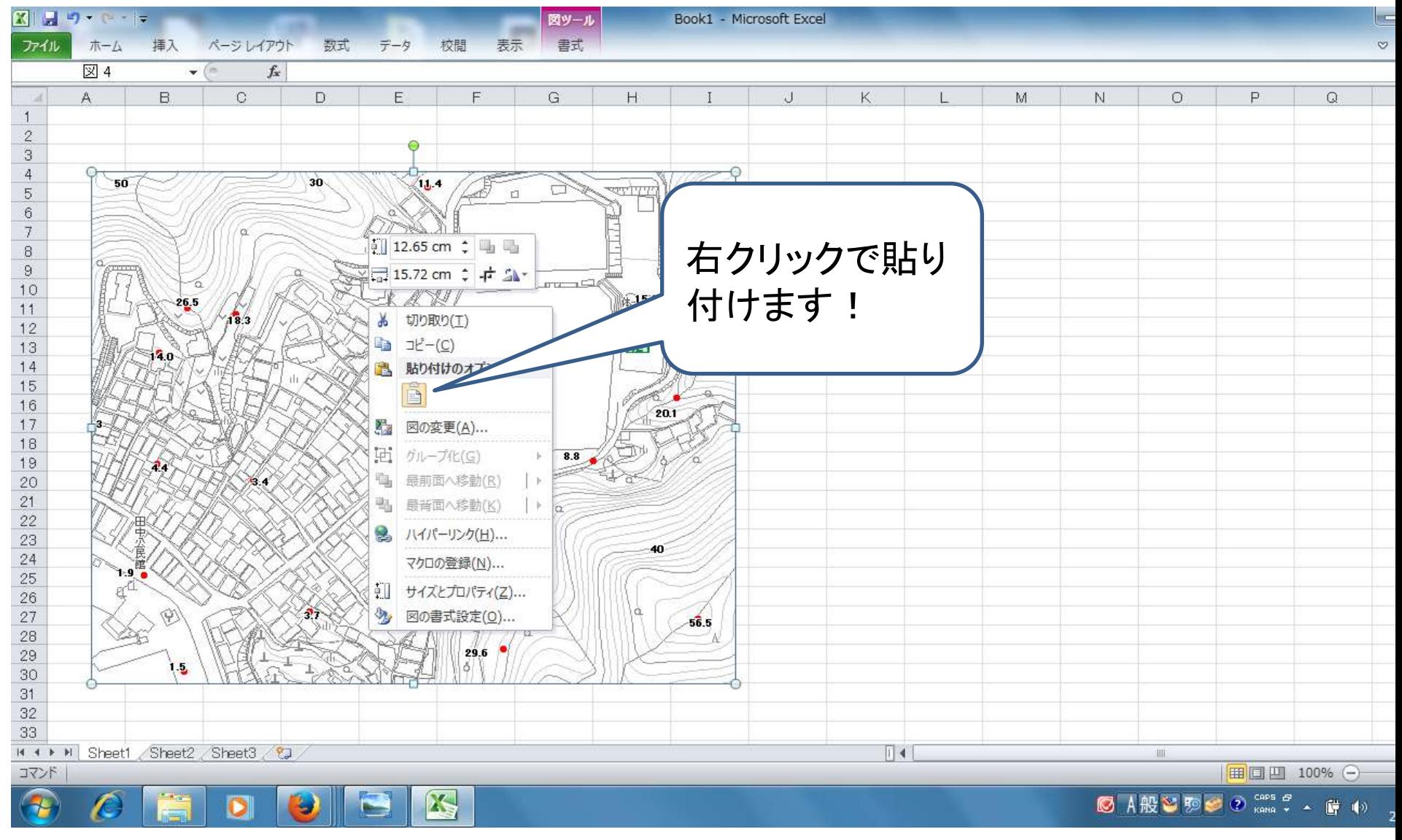

### 避難経路などの図形を作成します! (エクセル2010の例)

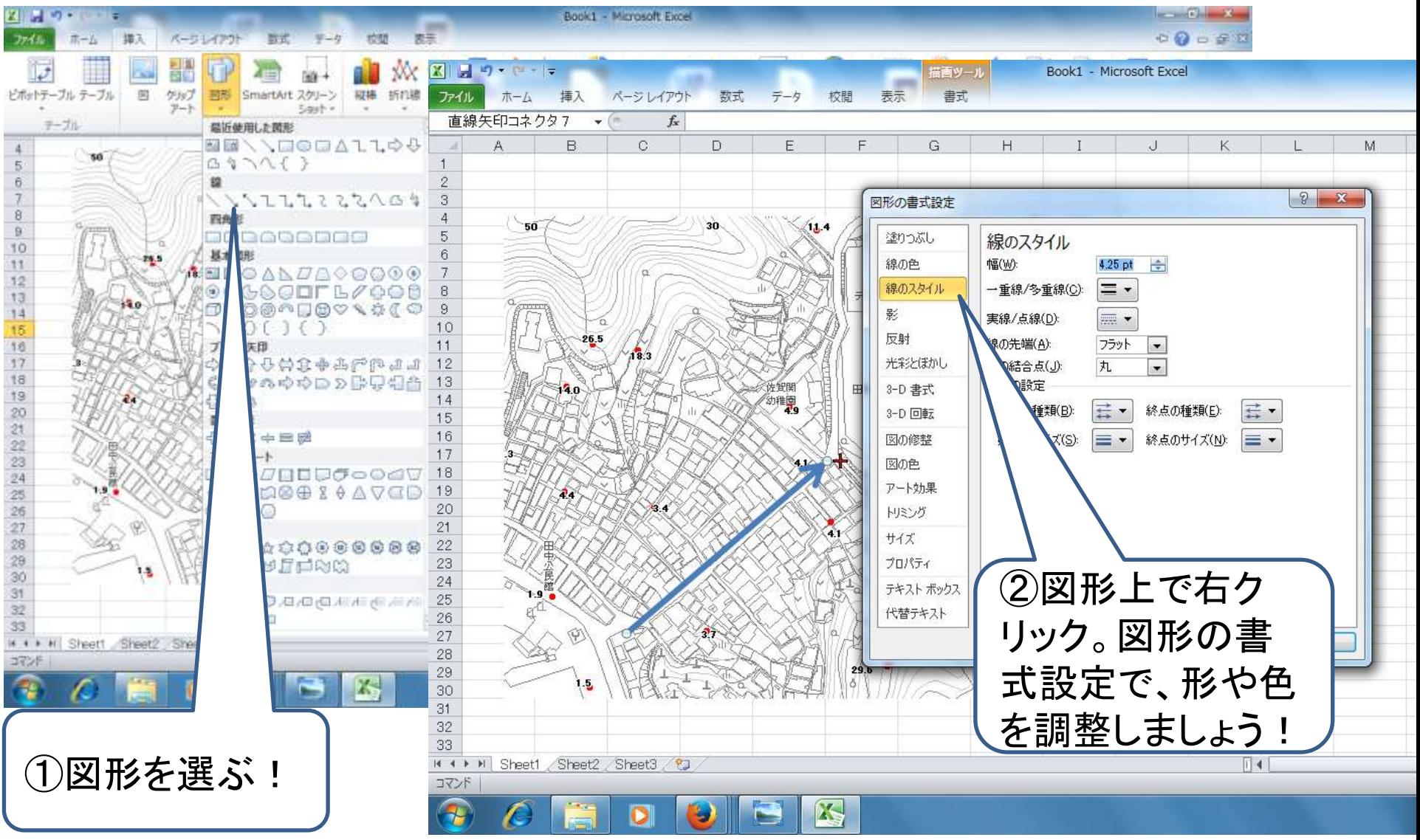

### 地域の計画に合わせて避難経路などを 記載しましょう! Book1 - Microsoft Excel

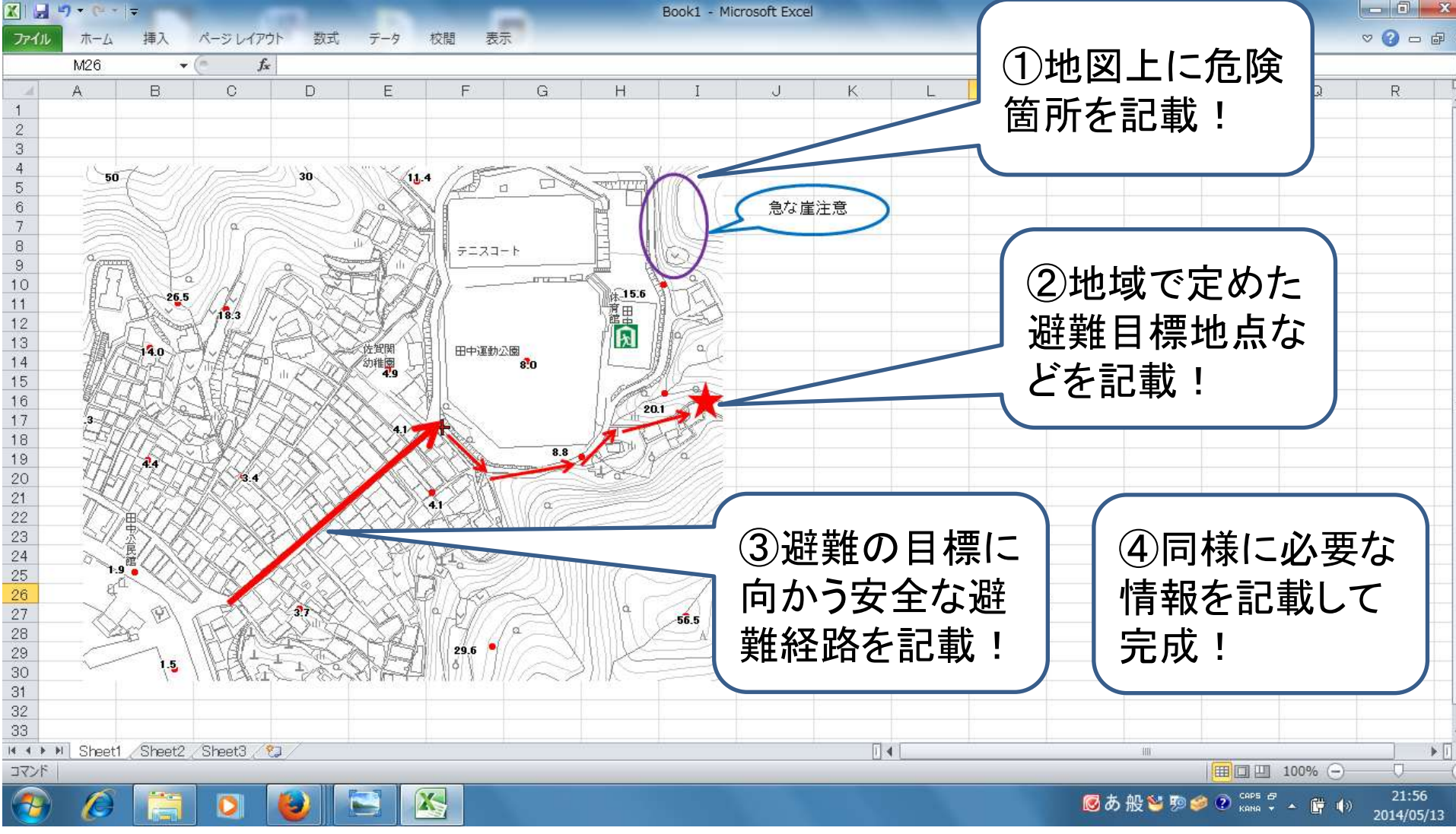